https://www.halvorsen.blog

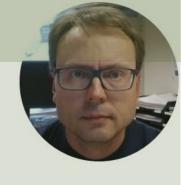

# Week Assignment

Software Testing – Test Execution

Hans-Petter Halvorsen

# Week Assignment

- 1. Start to **Test your Software** according to STP
- 2. Create **Unit Tests** for your Code
- 3. <a>Scrum</a> Activities and Meetings
  - Finishing Beta Iteration
    - Sprint Review Meeting)
    - Sprint Retrospective Meeting
  - Start Working on Next Iteration (RC)
    - Sprint Planning Meeting

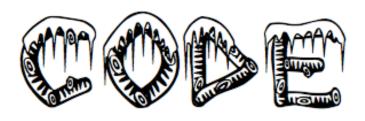

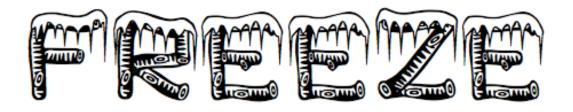

In software engineering, a freeze is a point in time in the development process after which the rules for making changes to the source code or related resources become more strict, or the period during which those rules are applied. <a href="https://en.wikipedia.org/wiki/Freeze">https://en.wikipedia.org/wiki/Freeze</a> (software engineering)

Code Freeze: Tuesday 10:15-14:00 and Friday 10:15-14:00

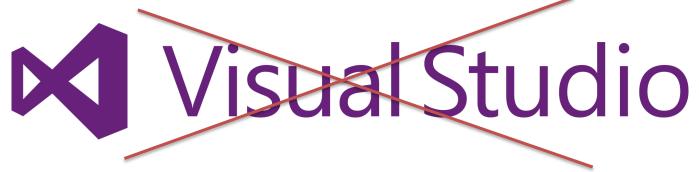

No Programming in Class these 2 weeks! – otherwise it is easy to loose focus on Testing

# Why Testing?

- Make sure the software fulfills the **Requirements** from the Customers (Software Requirements Specification, SRS)
- Make sure the Software don't contain critical Bugs
- Make sure the software can be installed at the customer.
   The customer don't have Visual Studio!
- Make sure the software are user-friendly and intuitive to use
- Make sure the software is robust and has acceptable performance (so it don't crash when more than 1 person are using it, or if the database contain lots of data, etc.)

#### Test Planning and Execution

Create Software Test Plan (STP) **Test Planning Create Virtual Test Environment** Previous Week Test the Software according to STP Test Execution Create Unit Tests in Visual Studio This Week

https://www.halvorsen.blog

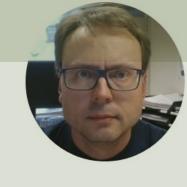

# Software Testing

Hans-Petter Halvorsen

Table of Contents

## Levels of Testing

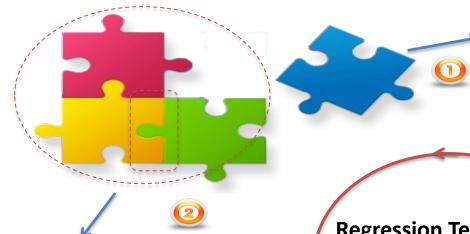

Unit Testing: Test each parts independently and isolated

Integration Testing: Make sure that different pieces work together. Test the Interfaces between the different pieces. Interaction with other systems (Hardware, OS, etc.) **Regression Testing**: Test that it still works after a change in the code

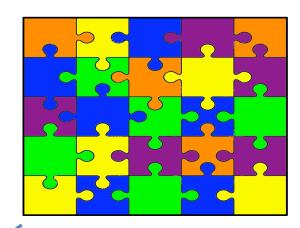

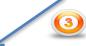

**System Testing**: Test the whole system

#### **Testing**

 Test you software according to the Requirements and Design Documents and the Software Test Plan

Report Bugs as Work Items in Azure DevOps **Software Test** Plan (STP) Test Logs **Document Perform Tests Planning Tests Test Results Software Test Documentation (STD)** - Functional & Non-Functional Requirements Software Design Document (SDD)

Software Requirements Specifications (SRS)

- User & System Requirements

## Why Find Bugs early?

Cost per defect/Bug

Software Development Life Cycle (SDLC)

Requirements

Design

Implementation

Testing

Deployment

# **Testing**

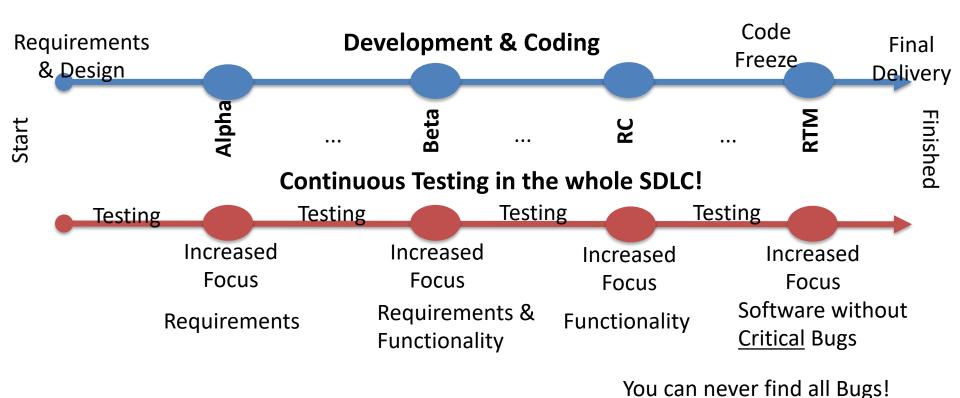

Released Software do have Bugs!

Agile/Scrum: Periodically Iterations/Sprint every 14-30 days

# Eat your own dog food

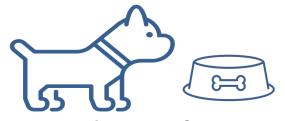

- You are not giving food to your dog without first taste it yourself?
- You are not giving things to others that you dont like yourself?
- This means that you should use the Software you create yourself on a daily basis.
- If you are happy with the Software and are able to use it, most likely the Customer will also like it and be able to use it

https://www.halvorsen.blog

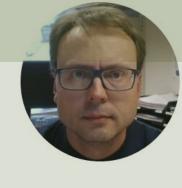

# Test your Software

Hans-Petter Halvorsen

Table of Contents

# Test your Software

- Test your system according to the Software Test Plan (STP).
  - Make sure to test the part of the Software that you have not created
- Make sure to document the Test Results.
  - Bugs should be in addition be reported as "Bug" Work Items in Azure DevOps.
- Create Queries in Azure DevOps (a "Buglist").
  - Prioritize and Fix the Bugs according to the List of Bugs
- Make Software Test Documentation (STD)

#### Test Execution and Reporting

| Name: |
|-------|
|       |

One of the students submitting this form will receive a prize!

| rt Testing the entire Software (and Documentation)  My Test Environment is ready  Read the <b>STP</b> and start testing according to STP                                                                                       |                                                              |  |  |
|----------------------------------------------------------------------------------------------------|--------------------------------------------------------------|--|--|
| <br>Execute and Fill in <b>Test Cases.</b>                                                                                                    |                                                              |  |  |
| Try to break the system. Do the unexpected!, go crazy!  Each Person should Report at least 10 Bugs  Features in Azure DevOps (Work Items)                                                                                      | # Bugs:<br># New Features:                                   |  |  |
| <br>Each Person should create at least 2 personal (My Queries) Queries and 2                                                                                                    |                                                              |  |  |
| <ul> <li>Shared Queries in Azure DevOps. Examples:</li> <li>Bugs Assigned to Me</li> <li>Bugs Reported by Me</li> <li>New Bugs Last 24 Hours, etc.</li> <li>Upload Test Cases you have filled out to Teams or Azure</li> </ul> | My Query 1:<br>My Query 2:<br>Team Query 2:<br>Team Query 2: |  |  |
| Prioritize and (later) Fix the Bugs according to the List of Bugs                                                                                                    |                                                              |  |  |

#### Development vs. Testing

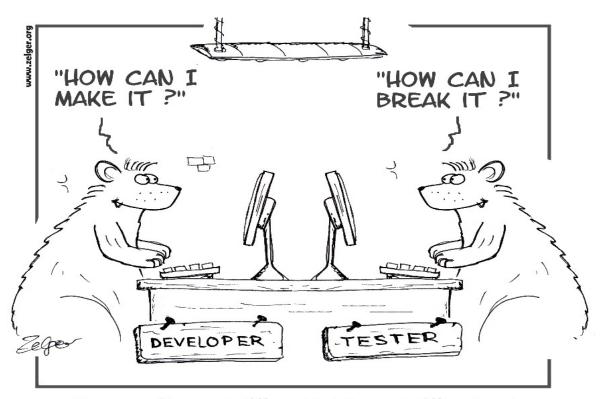

You need to think different when Testing compared to when Developing the System

Goal: Find as much bugs, improvements, etc. as possible!!!

They weren't so much different, but they had different goals

#### How shall tests be documented?

- It is not enough simply to run tests
- The results of the tests must be systematically recorded.
  - Typically, the Customers wants to see documentation that the system has been properly tested
  - Or the Quality Manager will not approve that you release a Software without seeing the documentation that the system has been properly tested
- It must be possible to audit the testing process to check that it has been carried out correctly
- How you do this must be described in the Software
   Test Plan (STP)
   <a href="http://www.softwareengineering-9.com/Web/Testing/Planning.html">http://www.softwareengineering-9.com/Web/Testing/Planning.html</a>

#### Software Test Documentation (STD)

#### Suggestions of contents:

- Executed Test Cases that the Testers have filled out (Passed/Not Passed, Comments, etc.)
- Export of reported Bugs from Azure DevOps
- Some Plots/Charts that gives an overview of number of Bugs Reported and Fixed, etc.
- In addition, some text explaining these things

#### STD Contents Examples

- Code Reviews
- Test Environment
- Executed Test Cases
- Test Results
- Bug Reports, Bug Queries
- Analysis of Testing and Test Results (Tables, Charts, etc.)
  - Number of Bugs found, Number of fixed bugs, remaining bugs, etc.
- Discussions and Conclusions
  - Is the system ready for release?

Details can be in Appendices or available as separate documents

→ STD document and details should be available from HTML Web Site

#### When to Stop Development?

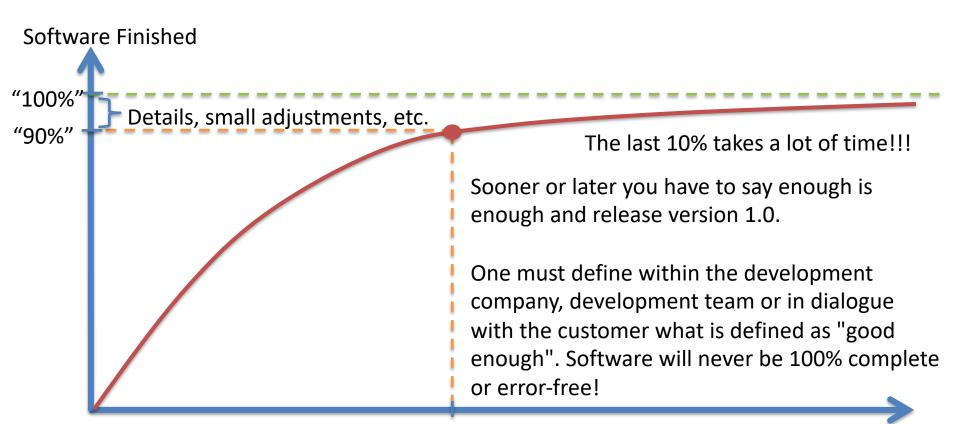

#### When to Stop Testing?

http://dilbert.com

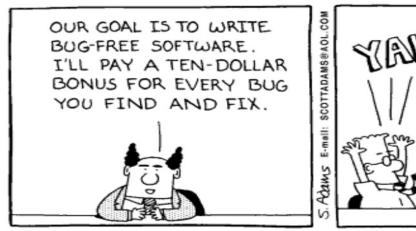

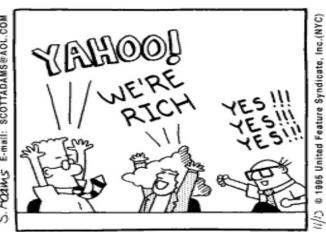

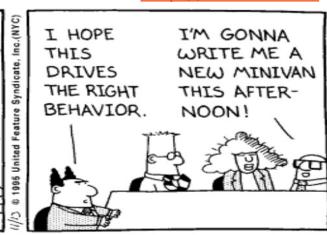

A simple answer is to stop testing when all the planned test cases are executed and all the problems found are fixed. In reality, it may not be that simple. We are often pressured by schedule to release software product.

# When to Stop Testing?

Resources, Effort, etc. in order to find Bugs

Number of Bugs

When should you stop Testing? (depends on Time, Budget, etc.)

In the beginning it it easy to find bugs with few resources

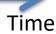

#### When to Stop Testing?

- When the tester has not been able to find another defect in 5 (10? 30? 100?) minutes of testing
- All code reviews and walkthroughs have certified the code as ok
- When a given checklist of test types has been completed
- The code has passed all unit tests
- When testing runs out of its scheduled time
- These things needs to be documented in the Software Test Plan (STP)

#### 80 – 20 Rule

- It takes 20% of the time to finish 80% of your application -> "Prototype" (80% finished)
- 80% of the users only use 20% of the features
- 80% of performance improvements are found by optimizing 20% of the code
- 80% of the bugs are found in 20% of the code

#### Work Items – New Bug

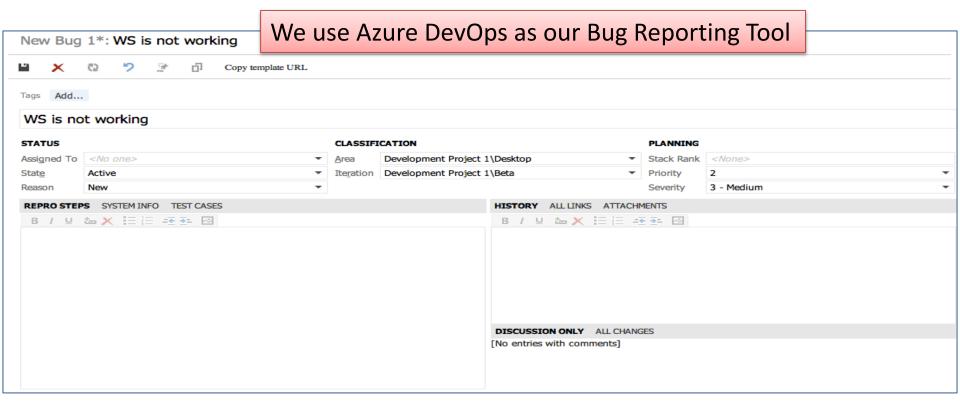

#### Queries

- Used to find existing Work Items
- You may create different Queries to make it easy to find the Work Items you need
- Queries may be personal or visible for everybody in the project (Team Queries)

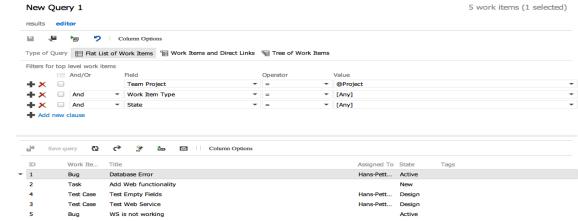

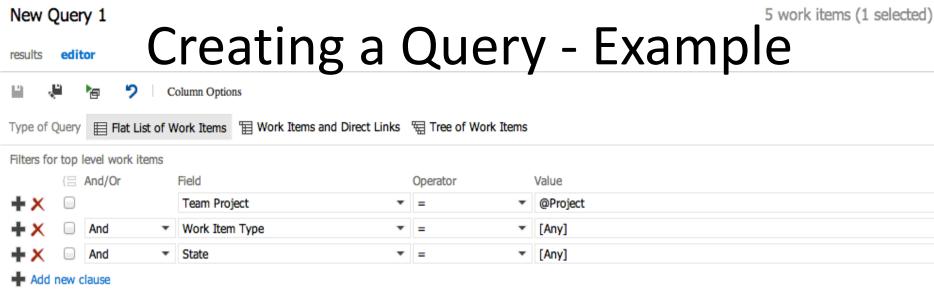

Assigned To State

Hans-Pett... Active

Hans-Pett... Design

Hans-Pett...

New

Design

Active

Tags

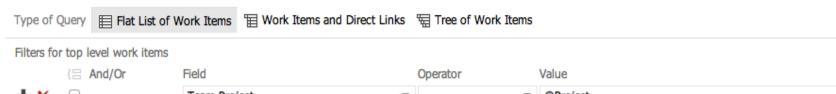

Ö

Title

Database Error

Add Web functionality

Test Empty Fields

Test Web Service

WS is not working

Work Ite...

Test Case

Test Case

Bug

Bug Task

Save query

ID

æ

 $\vee$ 

Column Options

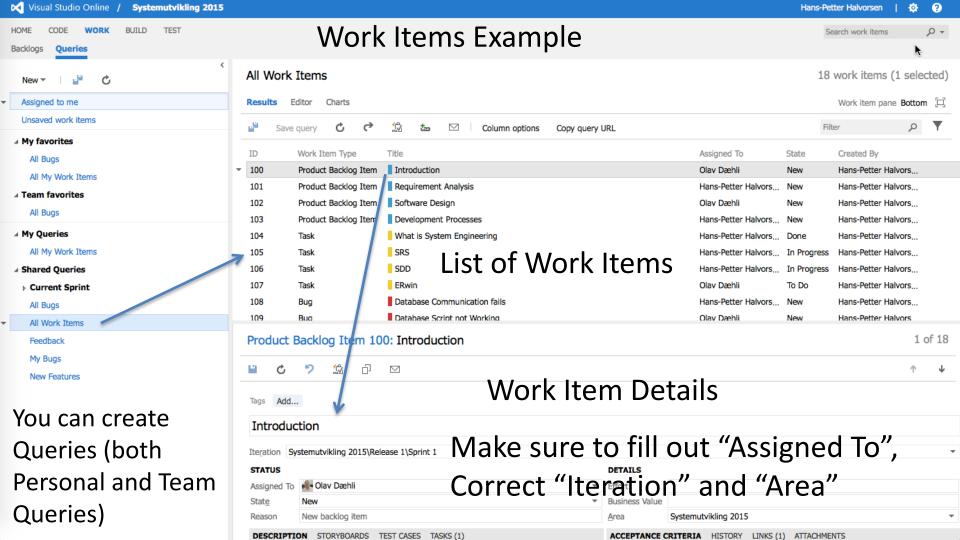

https://www.halvorsen.blog

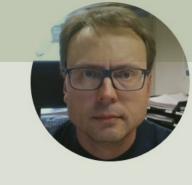

# Unit Testing

Hans-Petter Halvorsen

Table of Contents

# **Unit Testing**

- Create Unit Tests for your code
  - Not for all your code, just a few examples in order to learn how it is done in practice.
- Each member in the Team should write at least 2 Unit Tests for their code
- Planning to Create New Code? Next Time you should try to Create a Unit Test before you start Coding
- Unit Testing should also be part of the System Documentation (coming up soon)

#### **Individual Activity**

#### Create Unit Tests in Visual Studio

| Name:                                                    | One of the students submitting this form will receive a prize! |
|----------------------------------------------------------|----------------------------------------------------------------|
| ☐ Watch/Do the E                                         | xamples in the Video                                           |
| Create at least lyour code:                              | Jnit Tests for 2 different Methods in                          |
| ☐ Unit Test 1:                                           |                                                                |
| ☐ Unit Test 2:                                           |                                                                |
| ☐ Run the Units Te<br>☐ Failed/Passed<br>☐ Code Coverage | ?                                                              |
| - code coverag                                           |                                                                |

#### What are Unit Tests

- Unit Testing (or *component testing*) refers to tests that verify the functionality of a specific section of code, usually at the function level.
- In an object-oriented environment, this is usually at the class and methods level.
- Unit Tests are typically written by the Developers as part of the programming
- Automatically executed (e.g., Visual Studio and Azure DevOps have built-in functionality for Unit Testing)

#### **Unit Tests Frameworks**

Unit Tests Framework are usually integrated with the IDE

Visual Studio Unit Test Framework. Unit Tests are built into Visual Studio (no additional installation needed)

#### Others:

- JUnit (Java)
  - JUnit is a unit testing framework for the Java programming language.
- NUnit (.NET)
  - NUnit is an open-source unit testing framework for Microsoft .NET. It serves the same purpose
    as JUnit does in the Java world
- PHPUnit (PHP)
- LabVIEW Unit Test Framework Toolkit
- etc.

All of them work in the same manner – but we will use the Visual Studio Unit Test Framework

#### **Unit Testing and Documentation**

How/where shall Unit Testing be included in the documentation?

- Software Test Plan (STP)
  - Test Planning, Unit Testing is an important part of that!
- Test Documentation
  - Documentation, Test execution and Test Results, Unit Testing is an important part of that!
- System Documentation
  - Used to maintain and further development of the system, Unit Testing is an important part of that!
  - More about System Documentation Next Week!

#### Unit Tests — Best Practice

- A Unit Test must only do one thing
- Unit Test must run independently
- Unit Tests must not be depend on the environment
- Test Functionality rather than implementation
- Test public behavior; private behavior relates to implementation details
- Avoid testing UI components
- Testing Methods writing/retrieving Data to/from a Database can also be challenging
- Unit Tests must be easy to read and understand

#### Unit Testing in Visual Studio

#### To create a unit test project:

- 1. On the File menu, choose **New** and then choose **Project** (Ctrl + Shift + N).
- 2. In the New Project dialog box, expand the Installed node, choose the language that you want to use for your test project, and then choose **Test**.
- 3. To use one of the Microsoft Unit Test frameworks, choose **Unit Test Project** from the list of project templates. Otherwise, choose the project template of the Unit Test Framework that you want to use.
- 4. In your Unit Test Project, add a reference to the code under test. Here's how to create the reference to a code project in the same solution:
  - a. Select the project in Solution Explorer.
  - b. On the Project menu, choose **Add Reference...**.
  - c. In the Reference Manager dialog box, open the **Solution** node and choose **Projects**. Check the code project name and close the dialog box.

## Unit Testing in Visual Studio

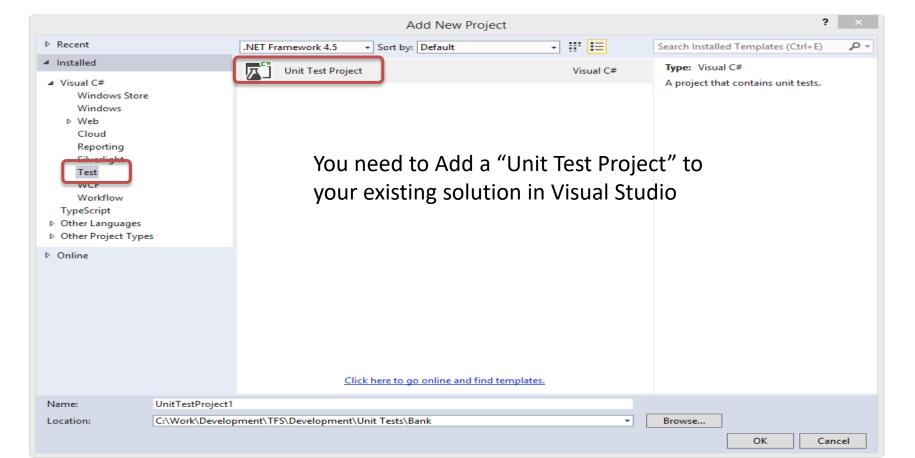

## Unit Testing in Visual Studio Example

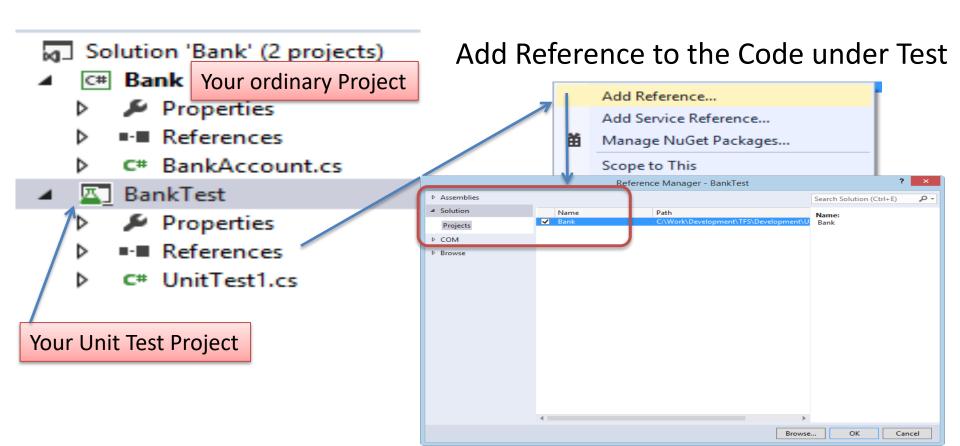

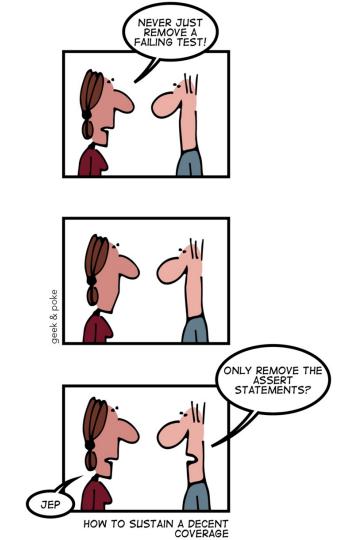

https://www.halvorsen.blog

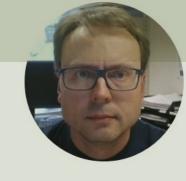

# Scrum Activities and Meetings

Hans-Petter Halvorsen

Table of Contents

# Scrum Activities and Meetings

Status: We are finished with "Beta" Iteration and should start on the next Iteration ("RC").

#### <u>Self-activities within the Teams:</u>

- 1. Sprint Review Meeting ("Beta" Iteration)
- 2. Sprint Retrospective ("Beta" Iteration)
- 3. Sprint Planning ("RC" Iteration)

#### Scrum Activities and Meetings

| The Te | am has done the following activities:        | leam:       |
|--------|----------------------------------------------|-------------|
|        | Sprint Review Meeting ("Beta" Iteration)     |             |
| Sho    | rt Status report:                            |             |
|        |                                              |             |
|        |                                              |             |
|        | Sprint Retrospective ("Beta" Iteration)      |             |
|        | ☐ Action List:                               |             |
|        | 1. Keep doing:                               |             |
|        | 2. Start doing:                              |             |
|        | 3. Stop doing:                               |             |
|        | Sprint Planning ("RC" Iteration)             |             |
|        |                                              |             |
|        | ☐ New Sprint Backlog has been made. # Tasks: | Est. Hours: |

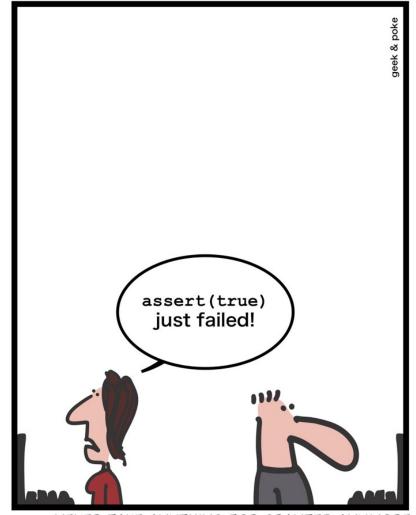

http://geek-and-poke.com

NEVER TAKE ANYTHING FOR GRANTED ANYMORE

#### Hans-Petter Halvorsen

University of South-Eastern Norway www.usn.no

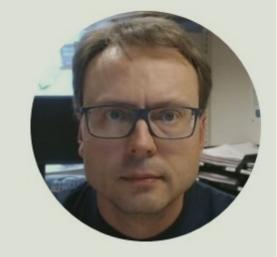

E-mail: <a href="mailto:hans.p.halvorsen@usn.no">hans.p.halvorsen@usn.no</a>

Web: <a href="https://www.halvorsen.blog">https://www.halvorsen.blog</a>

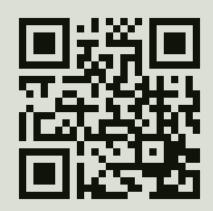